# **INSTRUCTIONS TO AUTHORS AND GUIDELINES FOR MANUSCRIPT PREPARATION**

*(Revised November 2022)*

# **POLICY**

 *Petrophysics* publishes original contributions on theoretical and applied aspects of petrophysics and formation evaluation, including both openhole and casedhole well logging as well as core analysis. Case histories and interpretation papers are of special interest. Contributions may be in the form of Articles, Reports, Notes, Review Papers, Tutorials, and Discussions or Replies. They are accepted on the basis of quality, originality, and significance of subject matter, clarity of expression, and compliance with *Petrophysics* guidelines.

**Note: The statements and opinions expressed in**  *Petrophysics* **are those of the authors and should not be construed as an official action or opinion of the SPWLA.**

# **ARTICLE TYPES AND PUBLICATION FEES**

#### **Case Studies**

 In this article type, the author(s) will present reallife examples of successful use of technology, method, or technique to support their research.

# **Research Article**

 This is the most common submission type. In a research article, authors report on original research or the final product of a scientific study.

#### **Review Article**

 Review articles do not present new research but rather analyze and interpret previously published work on a particular topic.

# **Technical Notes**

 Technical notes are intended to be an abbreviated forum for a technical or foundational contribution. Submissions must be a minimum of 2,000 to 3,500 words or more.

#### **Tutorial**

 Tutorials are meant to be a basic primer on an established topic.

**ALL article types are subject to formal peer review and should follow SPWLA publication guidelines.** All articles will be printed and published digitally in full color and are subject to a fee structure implemented by the SPWLA Board of Directors to support the cost of *Petrophysics* journal editing and production. The fee is a per article charge that is

assessed on the lead author: **\$1,500** for SPWLA members; **\$2,000** for nonmembers; **\$750** for authors employed by nonprofit or academic institutions; **\$1,000** for all Tutorials. Authors who have insufficient resources to pay these fees can apply for a hardship waiver at the time their paper is accepted for publication. Billing will take place after composition of the paper is complete. No charges are assessed if a submitted manuscript is not published.

#### **COMMERCIALISM**

 The purpose of your paper is to inform the readers of new technology, techniques, and methods, or new applications of existing technology, not to promote a specific service. In general, the use of or reference to trademarks, commercial service names, and names of employers should be avoided. At most, a single reference to a specific tool or service name is acceptable; however, the discussion and descriptions thereafter should be in generic terms.

For example:

- The "Halliburton MRIL tool" is preferably referred to as the MRIL tool.
- If no confusion will result, a generic "NMR logging tool" should be used instead of "MRIL" or "CMR." An exception is given if one describes a unique feature that is not a generic feature of all NMR tools and not mentioning the tool name may cause confusion.
- Avoid expressing an opinion on X tool being better than Y tool because X tool has the feature Z, while Y tool does not. Instead, one should say feature Z is required for the purpose of W.
- When different generation tools that belong to the same company are compared, the tool names are permitted, but they should not be excessively used.
- For data processing software packages or platforms, it is OK to mention the name of the software as long as it is necessary but avoid repeatedly mentioning it.

# **MANUSCRIPT SUBMISSION**

- 1. Submit only papers written in English. Although the membership of the SPWLA is international, *Petrophysics* is an English-language journal. Papers should be written clearly and concisely.
- 2. Submit papers that are not under consideration for publication elsewhere. Papers that have appeared in the SPWLA *Transactions* or proceedings of other meetings are acceptable. Papers that have been refereed and published elsewhere are not acceptable unless invited by the Editor.
- 3. Identify the date and location of papers presented orally or published in non-refereed venues.
- 4. Submit the manuscript to *Petrophysics* via the web based Editorial Manager software. Instructions for online Manuscript Submission can be found below.
- 5. Provide the email address, regular mailing address, and telephone number for the corresponding author.

# **FORMAT**

 Initial submissions may be made in any format, but singlecolumn and double-space submissions are preferred. Please use Times New Roman in 10.5 pt for text and Arial in 8 pt for figure captions and table titles. Once accepted for review, the following criteria apply to the submitted manuscript:

- 1. Reviews benefit if the text (including footnotes and references), tables, and figure captions are placed in one file (preferably in Microsoft Word) with pages numbered consecutively from Abstract to References. Figures must be numbered.
- 2. All digital images should have a resolution of at least 300 dpi to produce a high-quality print resolution.
- 3. Line art must be at least 600 dpi (1,200 preferred).
- 4. Illustrations originally prepared for oral presentation should simplified: remove colored backgrounds and unnecessary detail or other decoration.
- 5. The style, font, and format used in the illustrations should be consistent throughout the manuscript.
- 6. Graphs should have a white background, and the axis labels and units should be legible.
- 7. Equations should be typeset using Times New Roman 10.5 point size, when possible. These are scanned, therefore we can't change the font from the original file.

#### **REVIEW PROCESS**

- 1. If the manuscript complies with *Petrophysics*  guidelines, the Editor will send it out for review by an Associate Editor and selected reviewers.
- 2. Based on the reviews, the Editor and the Associate Editor will recommend that the manuscript be accepted, revised, or rejected. The objective of the review process is, first, to ascertain the quality of the author's work and its relevance to SPWLA members and, second, to help improve the clarity of expression so that the author's ideas are concise and easily understood. Final acceptance of a manuscript is the sole responsibility of the Editor. Review of manuscripts that do not comply with the *Petrophysics* guidelines will be delayed, and manuscripts may be returned for corrections prior to review.
- 3. If accepted, manuscripts will be reviewed by a minimum of two reviewers, and their comments will accompany the Editor's notification to the author.
- 4. After required or elective changes made by the author have been accepted, the manuscript is sent to the Managing Editor to prepare page proofs.
- 5. The corresponding author will receive one set of page proofs to check for typographic errors and to answer queries from the Managing Editor or Publications Manager.
- 6. The corresponding author should keep corrections in the proof to a minimum; authors may be charged for excessive page-proof corrections that differ from their accepted manuscript.
- 7. Return page proofs to the Publication Manager within 48 hours of receipt; tardiness results in the delay of the publication.
- 8. Complete and return the reprint order form, sent to authors with page proofs, with the corrected page proofs.

# **COPYRIGHT TRANSFER**

 Copyright law requires a copyright transfer be obtained from authors of papers published in *Petrophysics*. Copyright forms must be signed and returned by the corresponding author before publication is scheduled.

# **MANUSCRIPT ORGANIZATION AND STYLE Title**

 The title should tell your readers what your work is about in a single line. Try to be both brief and complete. Indicate the professional affiliation for each author under the title.

### **Layout**

Organize the paper as listed here.

**Abstract:** This is perhaps the most read component of a paper. Required for articles, but *not* for Notes, Discussions, or Replies. Abstracts are informative statements of the essential ideas, methods, and results contained in a paper; they are not lists of the subjects covered in or descriptions of the paper contents.

These are the questions that you should answer in the abstract:

- What is the subject matter? What is the problem that you are approaching in this paper (Introduction)?
- Why is the stated problem an important technical/ scientific effort that warrants the writing of a paper (Introduction)?
- How did you approach and solve the problem (Methodology)?
- What are the assumptions and limitations of your methodology?
- What are the most important conclusions of your work? State the conclusions as quantitatively as possibly. Never state vague conclusions or conclusions that are not supported by the material that you are presenting in the paper

 The phrases "is discussed", "is shown", or "is presented" should not be used. The abstract must stand alone as a short version of the paper. Abstracts should not exceed 400 words. Craft it carefully, because many readers will only read the abstract and skim the figures.

# **Body of Text:**

- *Introduction* This section is a statement of why the work contained in the paper was undertaken, describes the problem and/or research objectives, and provides essential background information, e.g., previous work in the field, for understanding the rest of the paper. Authors should clearly indicate whether they are building on previous work or developing a completely new methodology to achieve the stated objectives. The introduction should clearly state the assumptions and limitations of your work.
- *Methodology* This section contains a systematic and logical description of the methods or techniques used to carry out the work discussed in the paper. If an original method is being presented, it should be described in detail, and applications should be provided to verify value or usefulness. In instances where the method used is not original but was used to obtain a new result, details should be provided in an appendix. The description should contain sufficient detail to be repeated by a competent reader.
- *Examples of Application* This section is used to describe results from the processing of field data, simulation examples, etc. Pertinent variables and details about the field data should be organized in tables. For examples about estimation or inversion, measures of uncertainty, reliability, and accuracy should be provided. This section should also emphasize and justify why a particular example or model was chosen to test the technical components described in the Methodology section.
- *Interpretation or Discussion (optional) –* This section is used to convey the significance of your results, synthesizing and amalgamating the material presented in the Examples section. In many cases, the Discussion section is used to provide physical insights about the results. You can also use this section to detail predictions that stem from the work reported in the paper.

 Speculative statements not supported by the material presented in the paper should be avoided.

- *Results Explain your results fully. Results are often*  summarized graphically or in tables, and these should be supported with sufficient text to explain their content and significance.
- *Conclusions* The conclusion section should answer the following questions:
	- o What did I find from this work?
	- o What should the reader take away after reading the paper?

This section may begin with a paragraph summarizing your work; it is for readers who will sample only the Introduction and the Conclusions before deciding whether to read the entire paper. The summary should not duplicate the abstract. Discuss whether there are logical conclusions, new problems that have arisen as a result of your study, and future work that might be undertaken to advance understanding and development in your topic of study. All conclusions should be fully supported by the material presented in the paper.

**Acknowledgments:** Briefly cite or acknowledge special assistance from individuals or organizations.

**Nomenclature:** Abbreviations, acronyms, and symbols should be defined the first time they are used in the text. If your paper contains abbreviations, acronyms, and symbols, then a Nomenclature section should appear before the References section and should be split into two lists: Abbreviations and Symbols. Units of measurement are not required to be listed in the Abbreviations list. Avoid extensive use of abbreviations or commercial acronyms.

# **NOMENCLATURE**

### **Abbreviations**

- ECS = elemental capture spectroscopy
- PEF = photoelectric factor
- $RCA =$  routine core analysis
- $TOC = total organic carbon$
- $XRD = X-ray$  diffraction

#### **Symbols**

- *σc* = bulk conductivity of the clay network, S/m
- *σk* = bulk conductivity of the kerogen, S/m
- *σp* = bulk conductivity of the pyrite, S/m
- $\sigma_w$  = bulk conductivity of the brine, S/m

**References:** All published work cited in the text must be listed in the References section. Do not cite internal or proprietary documents that cannot be obtained or accessed by the reader.

Personal communications can be referred to in a reference. When citing references in the text, list them chronologically: (Smith, 1987; Jones et al., 1988; Jones, 1989).

 The References section must be **alphabetical** by first author and then chronological; where there are two or more papers by the same author(s) in the same year, add lowercase letters after the year, e.g., Jones (1989a), (Jones, 1989b). In the References section, use the following format: author, year, title, volume, number, and page range. Follow these guidelines:

- All fields are separated by commas
- List all author names (do not abbreviate to et al. in the References section)
- No quotes around titles
- All words in titles four letters or more should be Initial Cap.
- Names of journals, books, reports, and theses are in italics
- Do not use abbreviations in journal or proceedings/ transactions titles
- Journal volume in bold, issue number in parentheses with no space between them
- DOI number, ISBN number, and/or a web link (whenever available)

Refer to the following examples:

#### *Journals*

Vandamme, T., Caroli, E., and Gratton, S., 2019, How the Invasion Zone Can Contribute to the Estimation of Petrophysical Properties From Log Inversion at Well Scale?, *Petrophysics*, **60**(2), 306–325. DOI: 10.30632/PJV60N2-2019a8.

Timur, A., 1982, Advances in Well Logging, Paper SPE-10947, *Journal of Petroleum Technolog*y, **34**(6), 1181–1185. DOI: 10.2118/10947-PA.

#### *Conference Papers*

White, C.D., and Horne, R.N., 1987, Computing Absolute Transmissibility in the Presence of Fine-Scale Heterogeneity, Paper SPE-16011 presented at the SPE Symposium on Reservoir Simulation, San Antonio, Texas, USA, 1–4 February. DOI: 10.2118/16011-MS.

*Meeting Paper Included in a Printed Proceedings Volume* Priest, J., Frost, E., and Quinn, T., 2010, Short-Time-Span Petrophysical and Formation Properties Variation, Paper VV, *Transactions*, *SPWLA 51st Annual Logging Symposium*, Perth, Australia, 19–23 June.

Wang, H., Wu, P., Rosthal, R., Minerbo, G., and Barber, T., 2008, Modeling and Understanding the Triaxial Induction Logging in Borehole Environment With Dip Anisotropic Formation, *SEG International Exhibition and Annual Meeting Technical Program Expanded Abstracts*, 309–313. DOI: 10.1190/1.3054811.

## *Books, PhD Theses, and Reports*

Lake, L., 1989, *Enhanced Oil Recovery,* Prentice Hall, Englewood Cliffs, New Jersey. ISBN: 978-0132816014.

## *Chapter in a Book*

Somasundaran, P., 1975, Interfacial Chemistry of Particulate Flotation, Chapter 1, *in* Somasundaran, P., and Grieves, R.B., editors, *Advances in Interfacial Phenomena of Particulate/ Solution/Gas Systems*, 1–15, Symposium Series, AIChE, New York City.

**Appendices:** Use appendices for mathematical derivations and supporting material too detailed to be included in the body of the paper. The use of appendices avoids unnecessary digressions in the main flow of the arguments leading to the examples and conclusions. Appendices should be placed after the References. Appendices should be numbered sequentially beginning with Appendix 1. Figures and equations should be numbered as follows: Figure 1 in Appendix 1 would be Fig. A1.1. Equation 2 in Appendix 1 would be (A1.2). Figure 3 in Appendix 2 would be Fig. A2.3.

**About the Author(s):** This section provides a brief outline of the education, career accomplishments and contributions, professional affiliation and position, and work on current projects. Brief paragraphs about the author(s), with the inclusion of a portrait-type photograph of each author showing head and shoulders can be included as well. The About the Authors section should be the final section of your paper.

**Equations:** Equations should be numbered consecutively, beginning with 1 throughout the entire paper. The number should be enclosed in parentheses and set flush right in the column on the same line as the equation. It is this number that should be used when referring to equations within the text. Equations should be referenced within the text as Equation x when at the beginning of the sentence and Eq. x when found elsewhere within in the sentence. Describe all the variables involved in the equation and the assumptions behind them. Use an equation editor to generate complex equations only, e.g., Microsoft Word.

- 1. The symbols used in the equation should be defined either just prior to or following the text of the equation.
- 2. Complex in line equations, such as  $R = \{r_i\}^L = 0$ , are best generated using an equation editor, while simpler

ones, such as  $x + y$ , should be typed in the same font as the text.

3. Parameters are given as a single character, with a suffix, if required. Example,  $S_{\text{wor}}$  and not SWOR.

Example of an equation. Please note the equation number is flush right:

$$
\sum_{i=1}^{N} \left( -\log \left( \sigma_{y_i}^2 \right) - \left( \frac{\hat{y}_i - y_i}{\sigma_{y_i}} \right)^2 \right)
$$
 (1)

**Figures**: Together with their captions, figures should be selfexplanatory, that is, understandable without reference to the text. In well logs and crossplot displays, each axis should be clearly labeled and include the corresponding measurement units. Legends should also include the corresponding measurement units. When referring to specific figure numbers in the text, the word Figure is spelled out when it is the first word of the sentence and abbreviated to Fig. or Figs. (for multiple figures) when found elsewhere within the sentence.

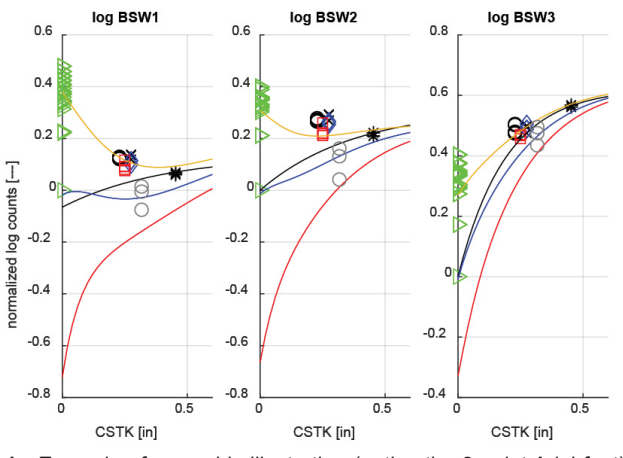

**Fig. 1—**Example of a graphic illustration (notice the 8-point Arial font). All captions end in a period. Font types and styles for variables should be consistently used across the text, equations, tables, and figures.

**Tables**: Tables are used to summarize or describe data, models, measurements, and simulation variables.

**Figure Captions and Table Titles:** All figures and tables should be identified by a number ("**Fig. 1—**" or "**Table 1—**") in bold, 8-point Arial font. Figures have captions that appear beneath the figure and are concise descriptions of what is shown in the figure. These are in sentence format. Tables have titles that appear above the table and should be in Initial Cap (i.e., the first letter of each word is capitalized). There are no periods at the end of a table title. Table titles should describe the contents concisely. Notes pertaining to table contents will appear below the table.

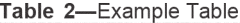

| <b>Action Number</b> | <b>Action Description</b>   |
|----------------------|-----------------------------|
| Action 0             | Move 100 steps to the left  |
| Action 1             | Move 10 steps to the left   |
| Action 2             | Move 1 step to the left     |
| Action 3             | Move 0 steps (stop)         |
| Action 4             | Move 1 step to the right    |
| Action 5             | Move 10 steps to the right  |
| Action 6             | Move 100 steps to the right |

(Table titles are Initial Capped for ALL words four letters or more. Note there is NO period at the end of a table title. Font types and styles for variables should be consistently used across the text, equations, tables, and figures.)

**Measurement Units:** SPWLA prefers metric units but accepts either English or metric units. When using English units, provide conversions to metric units in parentheses. Decimal numbers should be used for oilfield dimensions, not fractions.

**Bullets and Item Numbering:** Avoid using bullets, even though they are now very common in presentations. The paper is a narrative, and you should not attempt to make your point in a single abbreviated line of text.

**Headings:** Headings should be followed by some amount of discussion. If you find that each of your headings merits only a sentence or two, this is an indication that you are merely enumerating items with headings; consider a table instead.

Please follow this format and spacing for all headings.

# **Title**

The title should be centered and typed in Initial Caps, bold, 14-point, single-spaced.

# **HEADINGS**

These should be on a separate line, centered, easily distinguished from each other, and clearly separated from the main body of the text by a line. The heading should be in bold, ALL CAPS, 10.5-point type.

# **First-Level Subheadings**

Subheadings are subordinate to headings. The first subheading should be on a separate line immediately above the text. Please use bold, Initial Cap, 10.5-point type.

*Second-Level Subheadings.* Any additional subheadings should be on the same lines as the text. Words should be italicized, Initial Cap, 10.5-point type.

**Style Guides:** The SPE style guide (2019), available from the Society of Petroleum Engineers (https://www.spe. org/authors/docs/SPE\_Style\_Guide\_2019.pdf) is a good summary of style, nomenclature, abbreviations, units of measurement, and spelling for the oil industry.

# **MANUSCRIPT SUBMISSION INSTRUCTIONS**

### *Registration and Login*

 To register with the peer-review system, go to http:// www.editorialmanager.com/spwla. Click on **Register Now**  and follow the instructions. You will receive an email notifying you of your registration, Login ID, and password.

## *Main Menu*

 Once you have registered and signed in, you will be directed to the **Main Menu**. There will be three boxes in your main menu: *New Submissions, Revisions,* and *Completed*. From these boxes, you can perform the following tasks:

*New Submissions:*

- Submit manuscripts
- Check submission status
- Check status of submissions

# *Revisions:*

- Check for required revisions
- Submit revisions
- Check status of revisions

# *Completed:*

• Check for decisions

# **Submitting a Manuscript**

 As a corresponding Author, your role in the review process begins when you submit (or are requested to submit) a manuscript. Click on the link in your email or login directly and select **Submit New Manuscript** from the *New Submissions*  box. This will take you to the *New Submission* screen.

### **Title**

 Select article type and click **Next** to move to the *Title*  page. Enter a full title (watch for word limits) in the box provided.

# **Contributing Authors**

 Click **Next** to move to the *Add, Edit,* or *Remove Authors*  screen. On this screen, you may do the following:

- Provide information on contributing authors by clicking "Add Author"
- Assign a corresponding author by checking the box
- Move onto the *Abstract* screen by clicking **Next**

 After you have entered the information for a Contributing Author, click **Add Author** to clear fields to add another author.

### **Abstract**

 On the *Abstract* screen, you can either type in the abstract or use cut-and-paste the manuscript abstract (250 word limit). Click **Next** at the bottom of the screen to continue to the *Classifications* screen.

# **Classifications**

 On the *Classifications* screen, you may choose classifications (limit to 5) for your manuscript by selecting **Select Classifications**. Click **Next**.

#### **Additional Information**

 This takes you to an *Additional Information* screen. Questions requiring a response will show "Answer Required" in the left margin. Answer all required questions and provide the required information before clicking **Next** at the bottom of the screen.

## **Building Your Manuscript**

 You are now ready to attach the files for your manuscript. On the *Attach Files* screen, select the item for each attachment from the drop-down menu at the top of the screen. Type a name for each file in the "Description" window (the default will be the item selected). Enter the file name or use the "Browse" button to locate and select the file. Click **Attach This File** to add the file to your manuscript. You can change the order of the files before you proceed by numbering them sequentially and clicking on **Update File Order**.

 After you have added all files and placed them in the correct order, click **Next** to build your PDF file. Make sure that all files are accounted for in the table and click **Build PDF for my Approval. Please Note: You are not finished with submission process.**

# **Approve Submission**

 Click on **Submissions Waiting for Author's Approval**  to ensure the PDF file has been built. You will be taken to the *Submissions Waiting for Approval by Author* screen. You cannot check or approve your submission until Action Links appears. If the action column is blank, please wait until Action Links appears before continuing.

 The **Action Links** drop-down menu allows you to view, edit, approve, and/or remove your submission. You must first view the submission. Select **View Submission** to open your files, view them for accuracy, and to verify that they appear as you want them.

 Select **Edit Submission** to return to the *New Submission*  screen. Select the area of your submission you would like to edit from the categories on the left. Clicking on the Approve Submission in the Action Links will bring up a confirmation box. Click "Ok" to go to the *Author's Confirmation* page.

#### **Submitting Revisions**

 You will receive an email if the Editorial Staff determines that your manuscript requires revisions (major or minor) before further consideration for publication. Resubmitting the revised manuscript will restart the review process.

 To make revisions, access the manuscript using the link in the notification email or by direct login to Editorial Manager and clicking on **Submissions Needing Revision** in the *Revisions* box on your Main Menu.

 Select **Revise Submission** from the Action Links on the *Submissions Needing Revision* screen. This will bring up a confirmation pane. Click "OK" to proceed. You will be directed to a *Revised Submission* screen where you will resubmit your revised manuscript. Tracking information and identification (such as Manuscript Number) will be carried over from the initial submission.

 During the review process, you will have the opportunity to include additional comments and to *Respond to Reviewers*. These comments and responses will be viewed by the Editorial Staff and Reviewers, but will not appear in your manuscript.

 Original files can be included or excluded by using the check boxes at the bottom of the screen. New files are added via the *Attach Files* screen in the same manner as in the original submission. Select item type from the drop-down menu. Provide a description or name for the file. Browse to locate and identify the file and attach it.

 At the bottom of the *Please Attach Files* screen, you will see an inventory. If you rearrange the files, click **Update File Order**. Click **Next** to proceed to the *Summary* screen.

 Verify that all of your files are included and click **Build PDF for my Approval**. After the PDF file is built, check and approve it. This will initiate the process for *Submission and Revisions*.

### **Check Status and Revisions**

 After the revised manuscript has been submitted, it will appear in the *Revisions* box on your Main Menu under *Revisions Being Processed*. The following Action Links are available: **View Revision**, **View Invitation Letter**, and **Send Email**. Click on **Send Email** to send a request for a Deadline Extension on a revision.